# Настройка радиопрофилей

Успешно сдайте бесплатный сертификационный экзамен в Академии "Инфинет" и получите статус сертифицированного инженера Инфинет.

[Пройти сертификационный экзамен](https://academy.infinetwireless.com/ru/certifications/exams) 

Одна из наиболее типичных ситуаций, когда необходимо настроить более одного радиопрофиля для абонентского устройства – это ситуация, когда абонентское устройство может устанавливать беспроводные соединения более чем с одной базовой станцией в зависимости от качества соединения. Абонентское устройство может переключаться на другие базовые станции, чтобы сохранять работоспособность и доступ к сервисам, когда беспроводное соединение с основной базовой станцией потеряно.

В этом примере мы имеем 3 устройства Infinet Wireless R5000 с заводскими настройками.

 $^{\bullet}$   $\blacksquare$  ar 1

После аутентификации на первом устройстве, откройте раздел "Настройки линка" вкладки "Основные настройки". В подразделе "Главные настройки" сделайте следующие настройки:

- Установить флажок "Вкл. линк:"
- Выбрать "Тип": Ведомый (для АС)
- $\bullet$ Установить флажок "MultiBS" (АС будет автоматически искать другую БС, когда соединение с основной БС будет потеряно)
- Установить флажок "Авто" для параметра "Мощность Tx (дбм)"
- Выбрать "Имя узла": Node 2
- Нажмите кнопку "Добавить профиль", установите "Номер профиля" 2 и нажмите кнопку "Ok":

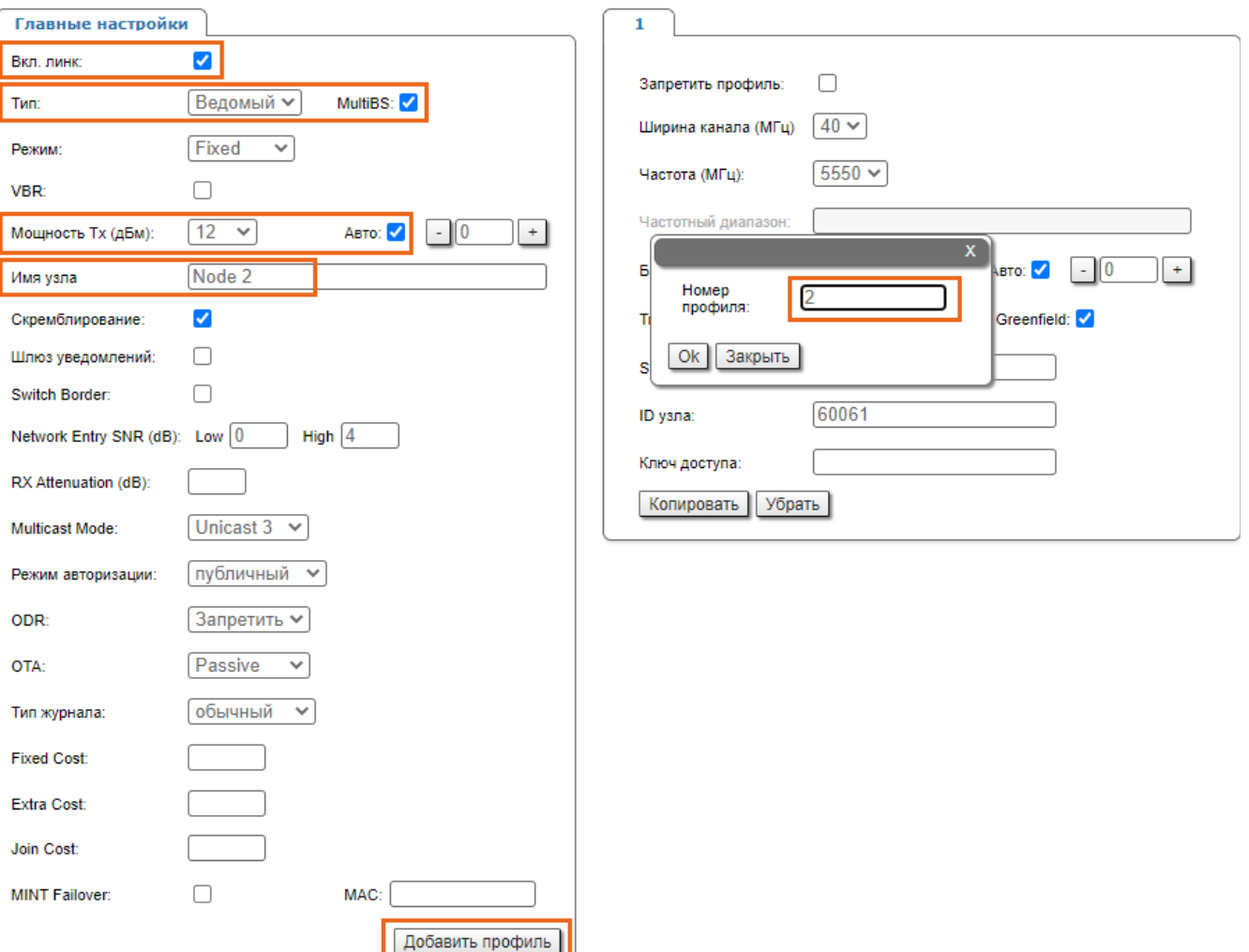

Рисунок – Добавить радиопрофиль

# Title

Создан второй радиопрофиль с настройками как у первого радиопрофиля (за исключением частоты, для которой установлен флажок "Авто").

Произведите следующие настройки для первого радиопрофиля:

- Включить режим "Greenfield"
- Установить следующие значения:
	- Ширина канала (МГц): 20
		- Частота (МГц): 5860
		- $\bullet$  ID узла: 2
		- Ключ доступа: 12345678.

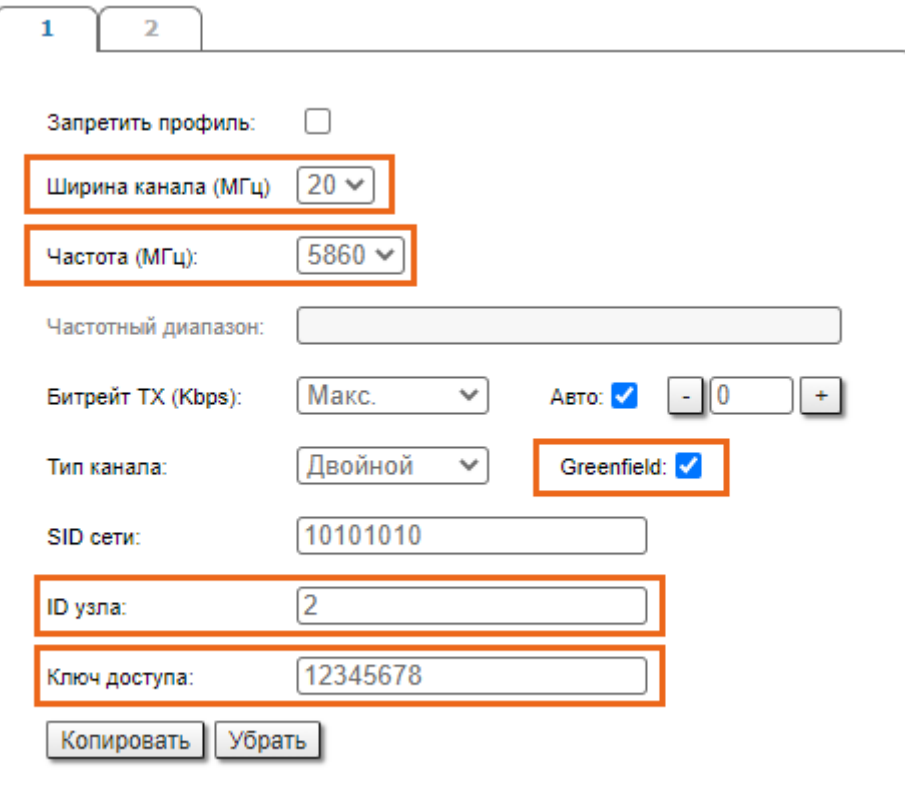

### Рисунок – Настройка радиопрофиля 1

Произведите следующие настройки для второго радиопрофиля:

- Включить режим "Greenfield"
- Установить следующие значения:
	- Ширина канала (МГц): 40
	- Частота (МГц): 4920
	- ID узла: 2
	- Ключ доступа: 11111111.

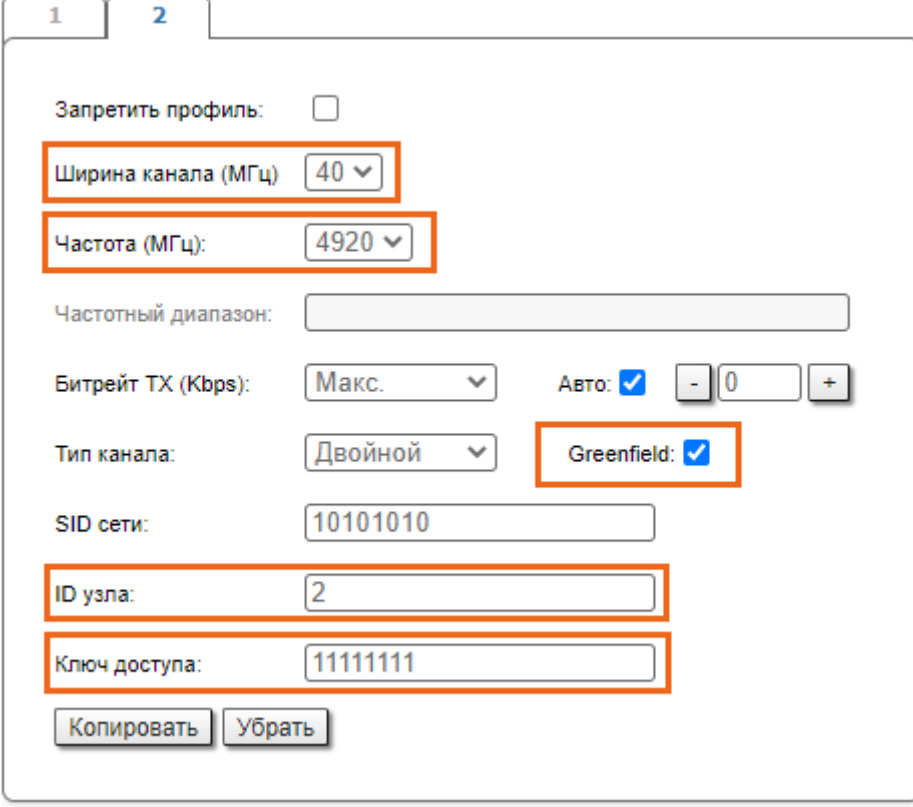

#### Рисунок – Настройка радиопрофиля 2

Нажмите кнопку "Применить" в левом нижнем углу страницы, чтобы сохранить настройки, сделанные в разделе "Настройки линка".

## Шаг 2

Подключитесь ко второму устройству, после аутентификации откройте раздел "Настройки линка" вкладки "Основные настройки". В подразделе "Главные настройки" сделайте следующие настройки:

- Установить флажок "Вкл.линк:"
- Выбрать "Тип": Ведущий (для настройки БС)
- Установить флажок "Авто" для параметра "Мощность Tx"
- Выбрать "Имя узла": Node 1

Произведите следующие настройки в подразделе "Актуальные настройки":

- Ширина канала (МГц): 20
- Частота (МГц): 5860
- $\bullet$  ID узла: 1
- Ключ доступа: 12345678
- Включите режим "Greenfield"

# **Title**

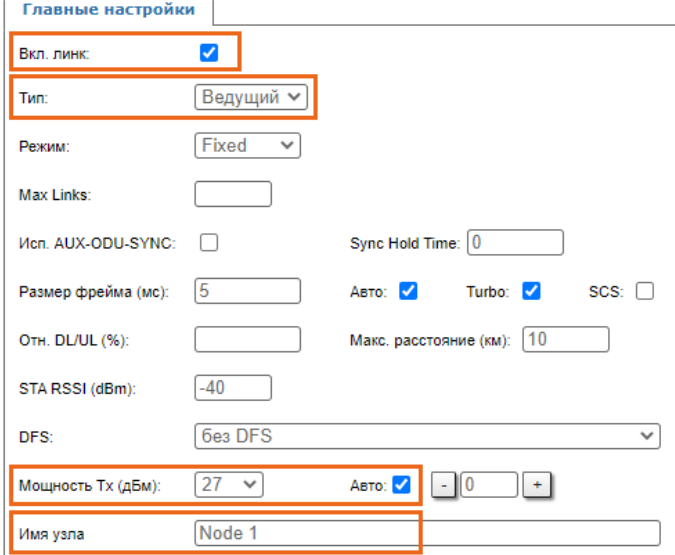

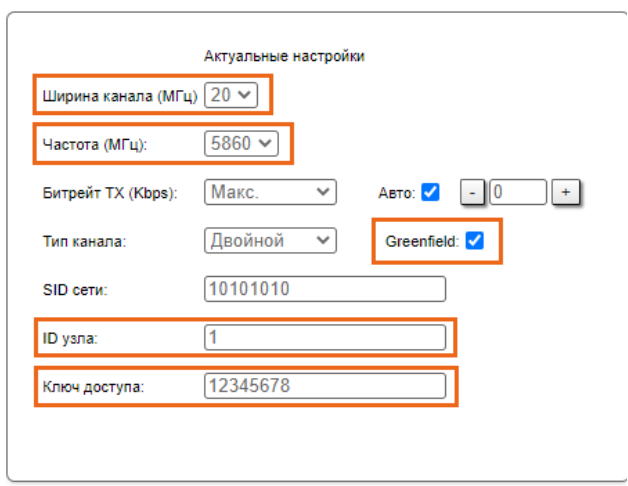

#### Рисунок – Настройка радиопараметров первой БС

Нажмите кнопку "Применить" в левом нижнем углу страницы, чтобы сохранить настройки, сделанные в разделе "Настройки линка".

### $^{\bullet}$   $\blacksquare$ ar 3

Подключитесь к третьему устройству, после аутентификации откройте раздел "Настройки линка" вкладки "Основные настройки". В подразделе "Главные настройки" сделайте следующие настройки:

- Установить флажок "Вкл.линк:"
- Выбрать "Тип": Ведущий (для настройки БС)
- Установить флажок "Авто" для параметра "Мощность Tx"
- Выбрать "Имя узла": Node 3

Произведите следующие настройки в подразделе "Актуальные настройки":

- Ширина канала (МГц): 40
- Частота (МГц): 4920
- ID узла: 3
- Ключ доступа: 11111111
- Включите режим "Greenfield"

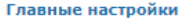

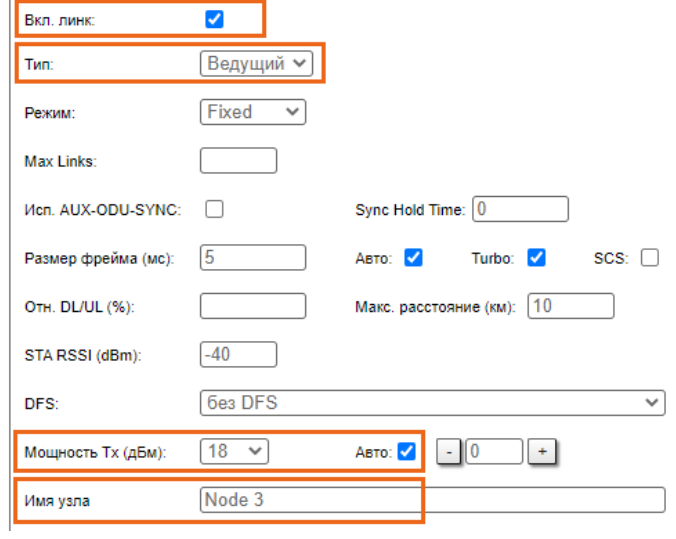

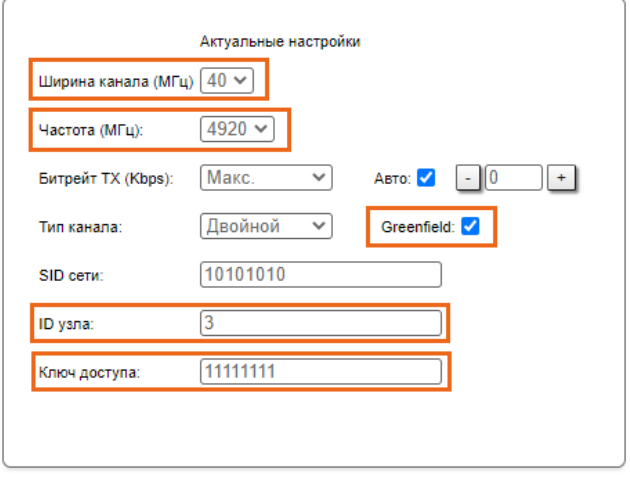

Рисунок – Настройка радиопараметров второй BS

Нажмите кнопку "Применить" в левом нижнем углу страницы, чтобы сохранить настройки, сделанные в разделе "Настройки линка".

Мы имеем две настроенных базовых станции (узлы 1 и 3) и одно абонентское устройство (узел 2) с двумя настроенными радиопрофилями: параметры радиопрофиля 1 соответствуют радиопараметрам первой базовой станции, а параметры радиопрофиля 2 соответствуют радиопараметрам второй базовой станции. CPE может устанавливать беспроводные соединения с любой из двух базовых станций в зависимости от качества соединения.